# **После просмотра обучающего видео, вашему ребенку предлагается игра с**

# **целью закрепления полученных знаний о диких и домашних животных.**

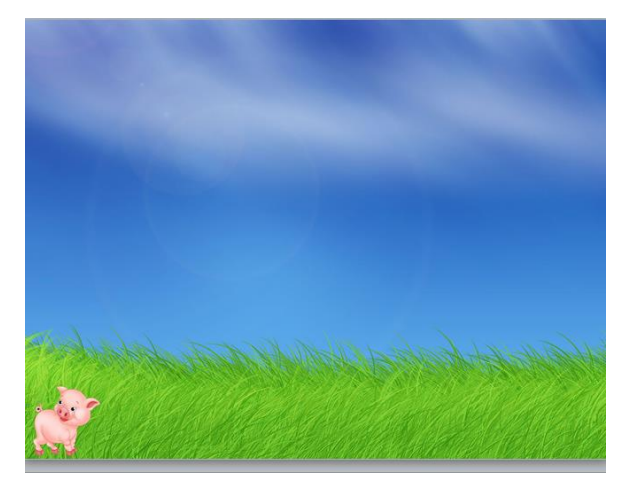

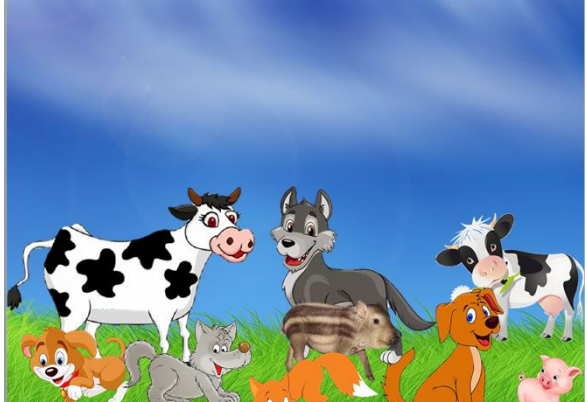

#### Слайд 1

Гимнастика для глаз: щелкните левой кнопкой мыши на изображение поросёнка

# Слайд 2

Скажите ребенку: «Животные дикие и лесные перепутались, им нужно помочь вернуться на свои места»

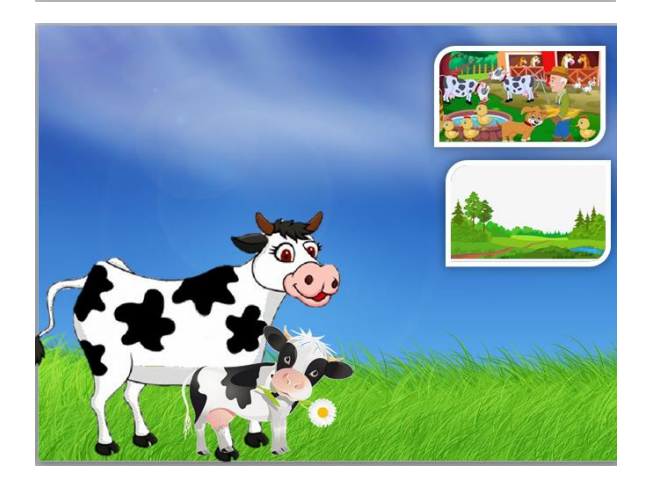

#### Слайд 3

На слайде изображена мама корова. Спросите у ребенка: «Кто ее детеныш?» После ответа щелкните левой кнопкой мыши на изображение коровы, после появления теленка, попросите выбрать соответствующую картинку (ферма,лес), где живет корова с телёнком. Попросите ребенка объяснить свой выбор.

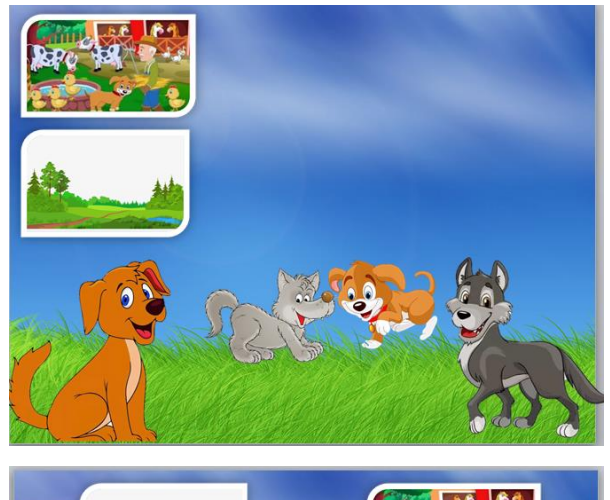

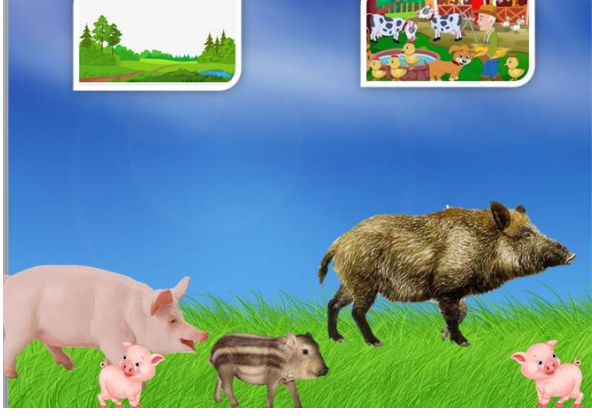

# Слайд 4

Спросите у ребенка : «Кто изображен на картинке?»

Собака а кто ее детеныш, после ответа щелкните левой кнопкой мыши на щененка. Затем спросите у ребенка, где они живут и попросите выбрать соответствующую картинку.

С волком по аналогии

# Слайд 5

Спросите у ребенка: «Кто изображен на экране, кто чей детеныш».

Проговаривая совместно с ребенком щелкните левой кнопкой мыши, на детенышей.

Проговорите и выберите соответствующую картинку месту обитания животных.

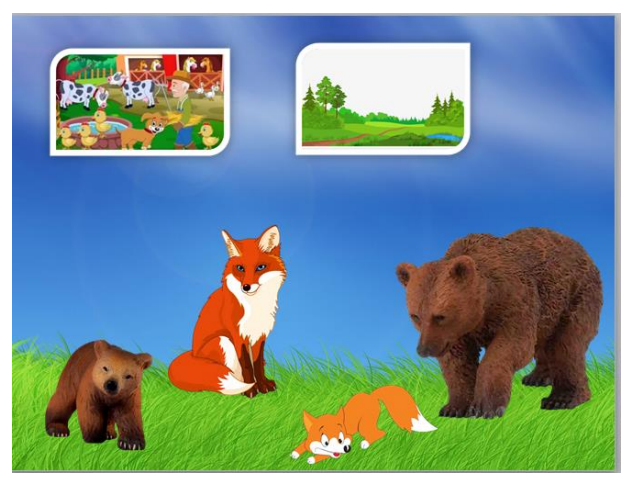

#### Слайд 6

Спросите у ребенка : «Кто изображен на экране, кто чей детеныш, место обитания» Выберете соответствующего детеныша лисе, щелкнув левой кнопкой мыши на детеныша.

Выберете соответствующего детеныша медведя, щелкнув левой кнопкой мыши на детеныша.

Попросите выбрать соответствующую картинку места обитания животных.

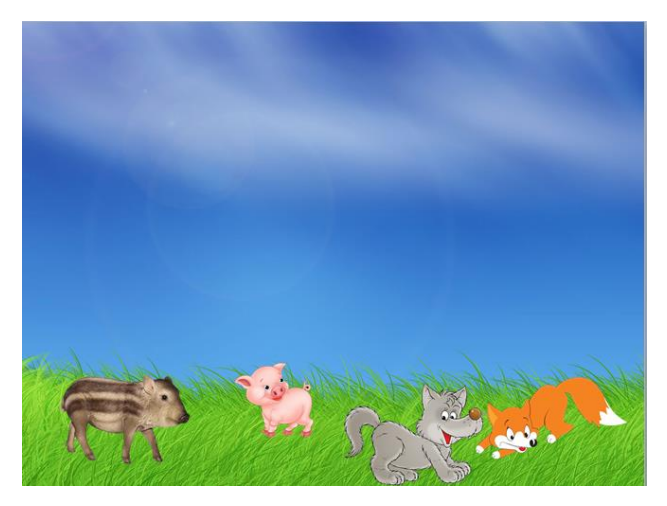

# Слайд 7

Попросите ребенка выбрать изображение лишнего детеныша, щелкнув на него левой кнопкой мыши.

Попросите объяснить свой выбор.

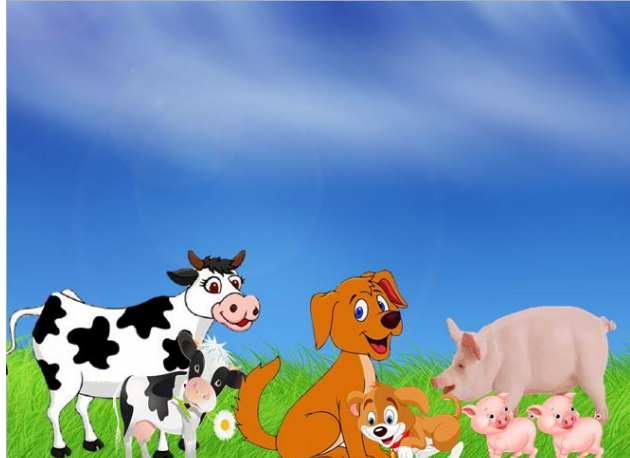

Слайд 8 Спросите у ребенка: «Домашние или дикие животные на экране»

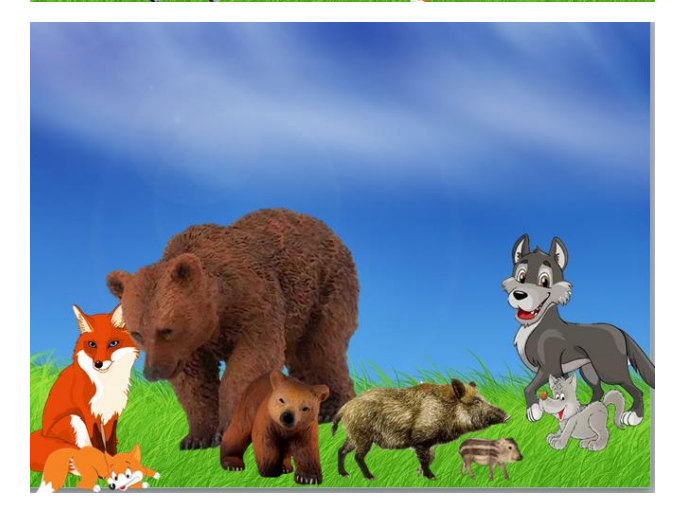

Слайд 9 Спросите у ребенка: «Домашние или дикие животные на экране»

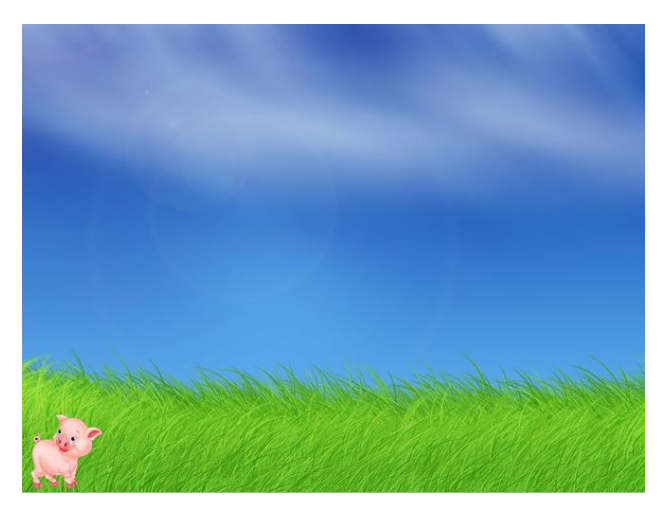

Слайд 10 Гимнастика для глаз: щелкните левой кнопкой мыши на изображение поросёнка